## C#によるプログラミング

山本 竜司

1. 研究概要

 「Visual C#.NET」を使ったスケジュール ソフトの作成。

- 2. 研究内容
- $2.1$  プログラミング言語  $C#B$ び「Visual C#.NET」について

C#とは Microsoft 社が 2000 年に発表した、 同社の Microsoft .NET 環境向けソフトウェ アを開発するためのオブジェクト指向プロ グラミング言語である。C 言語/C++言語を ベースに拡張しつつ、Java 風の性能や表記 などが盛り込まれている。

「VisualC#.NET」はMicrosoft社の、C#言 語による [ソフトウェア](http://e-words.jp/w/E382BDE38395E38388E382A6E382A7E382A2.html) 開発のための統合開 発環境である。「フォーム」と呼ばれるウィ ンドウにアプリケーションソフトの構成要 素となる部品(ActiveXコントロール)を張り 付け、部品の設定や部品間の関係を指定する ことでアプリケーションソフトを容易に開 発できるようにしている。(図1)

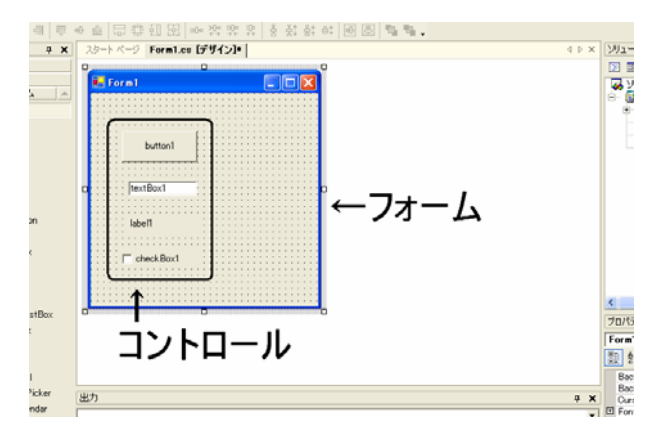

図1 操作画面

- 2.2 「VisualC#.NET」の主な記述方法
- (1)メッセージボックスの表示 ボタンをクリックするとメッセージボック スを表示する。(図2)

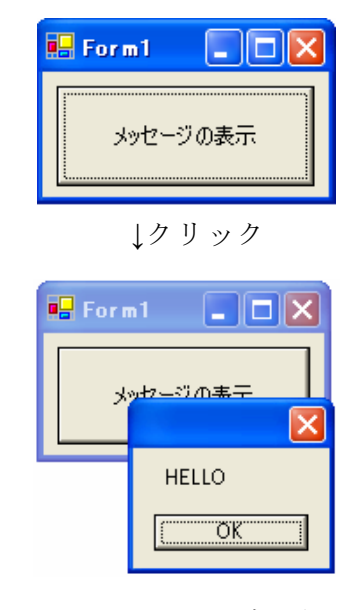

図2 メッセージの表示

- 1 private void message\_Click(object sender, System.EventArgs e){
- 2 MessageBox.Show("HELLO");
- 3 }

コードの記述

- 1…メッセージボタンをクリックすると{ } に囲まれた場所を実行する。
- 2…メッセージボックスを表示("文字列") 文字列の文字を表示する
- (2)フォーム上に文字の表示
- ボタンをクリックするとフォーム上に文 字を表示する。(図3)

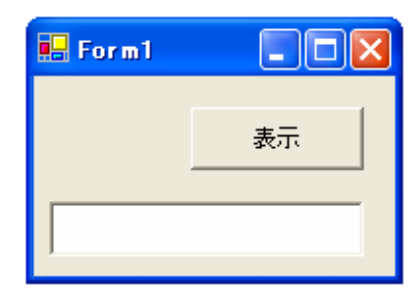

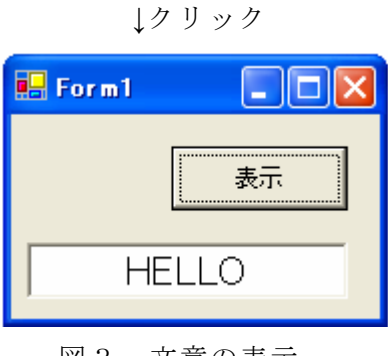

図3 文章の表示

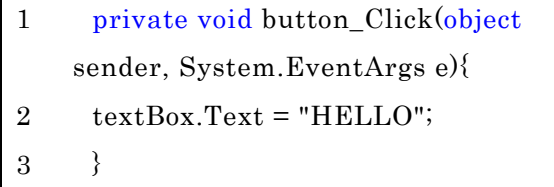

コードの記述

- 1…ボタンをクリックすると { }に囲まれ た範囲を実行
- 2… テキストボックスのテキスト部分 "HELLO"を代入

(3)フォーム上に画像の表示

ボタンをクリックするとフォーム上に画 像を表示する。画像を表示する場合は主に ピクチャーボックスというコントロール を使う。

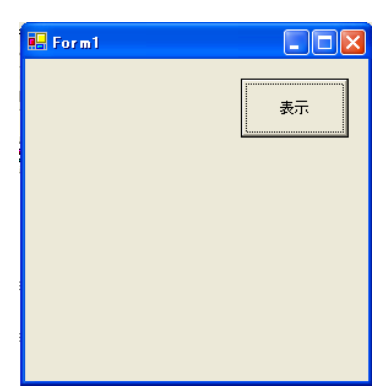

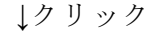

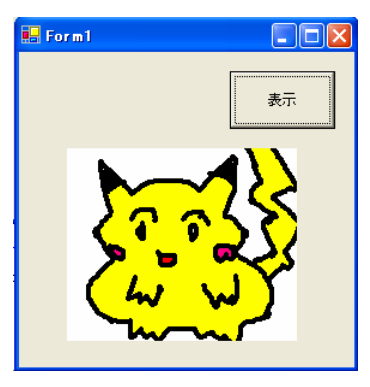

図4 画像の表示

- 1 private voidbutton Click(object) sender, System.EventArgs e){ 2 pictureBox.Image =Image.FromFile("picture.bmp"); 3 }
- 1…ボタンをクリックすると { }のに囲ま れた範囲を実行する

2…ピクチャーボックスのイメージ部分にフ ァイル名"picture.bmp"のファイルを表 示。

(4)その他

(2)(3)からわかるように、コードからコント ロールを扱う場合は(コントロール名.プロ パティ = 値) というようにコントロール にある値を代入するという形でコードを 記述する。

 ※プロパティとは.Text .Image など 2.3 アプリケーションの作成手順

- (1)フォームにコントロールを貼り付ける このときにコントロールの名前をつける 作業やコントロール、フォームの設定を行 う必要がある。コントロールの名前をつけ ないと後でコードを記述する際に困るの で必ずつける。
- (2)コードの記述

コードとは中身のプログラムに当たる部 分のことである。主にイベント(クリック 等のマウスやキーボードによる操作)ごと にプログラムを組む。

(3)デバッグ

プログラムのエラー部分を修正する。 ソフトでエラー箇所を指摘してくれるので、 それに合わせて修正する。

2.4 じゃんけんゲームの作成

C#と「VisualC#.NET」に慣れるために簡 単な「じゃんけんゲーム」を作成した。

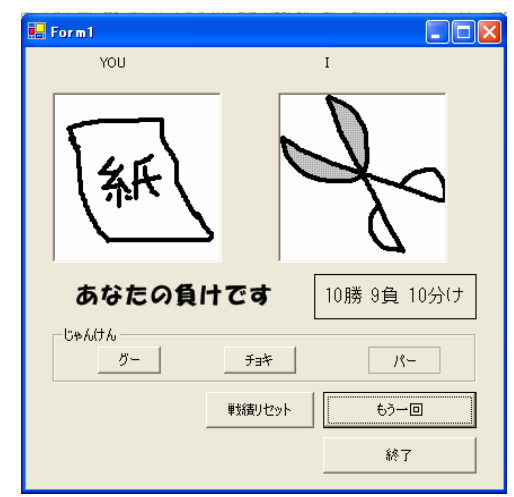

図2 じゃんけんゲーム

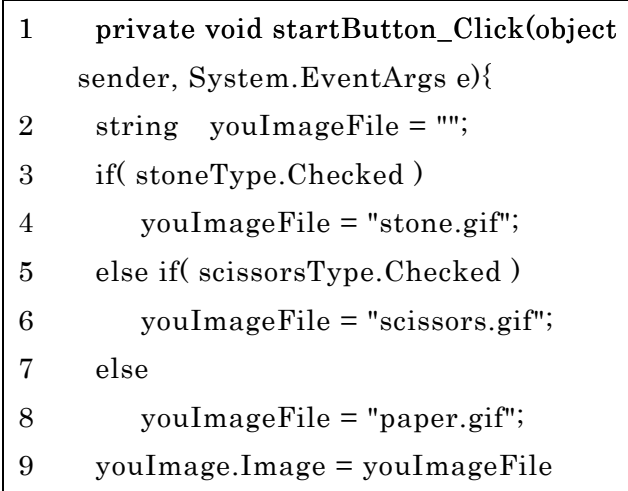

プログラムの一部抜粋

このプログラムはスタートボタンを押す と押しているボタン(グー、チョキ、パー) に対応した画像を出力するプログラムです。

この後には、相手側の画像の表示、判定、 結果の出力と続きます。

2.5 スケジュールソフトの作成

じゃんけんゲームで C#に慣れることがで きたのでスケジュールソフトを作成すること にした。

(1)構想を練る

スケジュールソフトということで予定の 入力機能をつけることにした。それだけだ と面白くないので+α の機能として付箋や タイマーなどをつけることにした。

(2)コントロールの配置

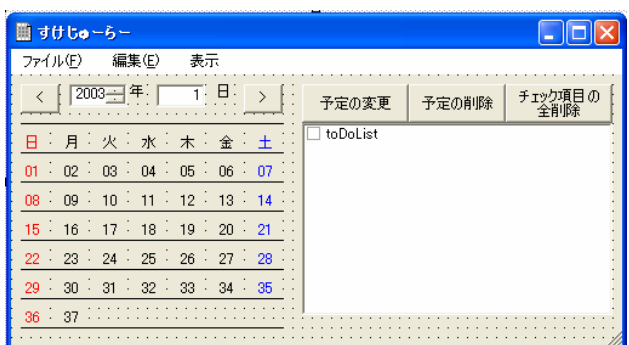

図5 スケジュールソフトの様式 ラベル、テキストボックス、ボタン、チェ ックボックス等を貼り付け、コントロール の名前や初期値の設定などを行った。 (3)カレンダー表示のアルゴリズム

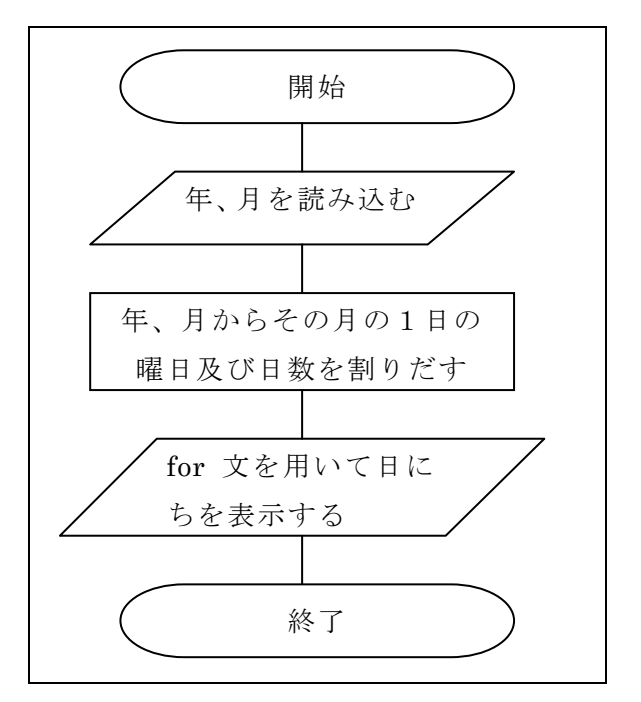

カレンダー表示のフローチャート

まずテキストボックスの年、月の値を読み 込む。年、月から1日の曜日、日数を割りだ す関数が与えられているのでそれを使う。初 日、日数が与えられればカレンダーが表示で きるので for を使い1~31等の数字を表示 する。カレンダーなので for ループの中に祝 日を赤色の文字で表示するプログラムを挿入 する必要がある。

(4)工夫した点

上記のとおりに、カレンダー表示の際に for 分を使用するためにコントロールを配列にい れ操作した。

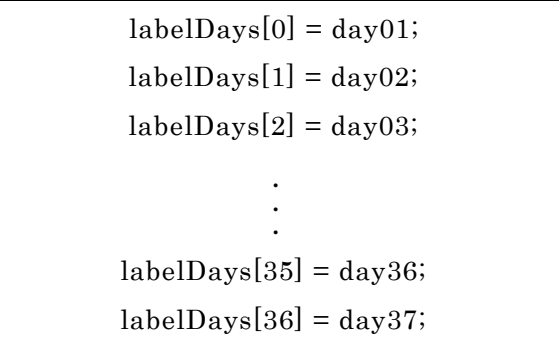

配列の初期化、day01~02 はカレンダーの 01 ~02 のコントロールである。labelDays[]にコ ントロール名を代入する。この操作を行うこと によりカレンダー表示を for 文を使い行うこと ができる。

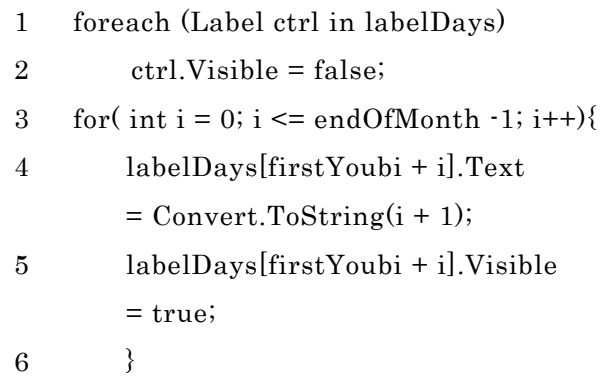

まずは、labeldays コントロールのをすべ て非表示にする必要がある。非表示に関する コードは1.2である.Visible の値を false にすることでコントロールが表示されなくな る。foreach は labeldays すべてに 2 を実行 する関数である。

次はカレンダーの表示である。カレンダー の表示に関するコードは3~6である。for で i で0~(月の最終日)-1までループさ せる。4.labeldays [(月の1日の曜日) +i] のテキスト部分に(i+1)を文字形式で代入す る。5.labeldays[]で文字を代入したコントロ ールを表示する。.Visible の値 true にするこ とで表示できる。

endOfMonth・・・月の最終日の値が代入さ れている

firstYoubi・・・初日の曜日(日~土)が数 値(0~6)で与えられている。

3. まとめ

今回の実習を通して C#をある程度使いこ なせるようになったのでよかった。じゃんけ んゲームは初めてのアプリケーション作成と いうことで、プログラムのコードがかなり汚 くなり、さらにコメントなども入れてなかっ たので、あまり満足していない。しかし、そ の教訓をスケジュールソフトには生かし、ち ゃんとコメントも書き、プログラムもきれい に組むができた。残念ながらスケジュールソ フトの+α の機能の付箋やタイマーの機能は つけることができなかったが、また個人的に 取り組んでみようと思っている。現在、考え

てる機能をすべて実現した後には、HPで公 開しようと考えている。

プログラミングは全体的にかなり面白か ったので、また機会があれば、アプリケーシ ョンの開発に取り組んでみたいと考えている。

参考文献

## 書籍

・ゼロからスタート VisualC#.NET 超入門 毎日コミュニケーションズ 著 川口輝久

・ゼロからスタート

VisualC#.NET「続」超入門

毎日コミュニケーションズ

著 川口輝久

WEB ページ

・初めてのC# http://homepage3.nifty.com/mid ori\_no\_bike/CS/

・PANPA'nC#

(ぱんぱんしぃしゃーぷ) http://www.sugi-family.net/papa ncs/